# **Dormitory and catering system ISKaM**

The ISKaM information system is a new dormitory and catering system used at the Silesian University in Opava since the academic year 2013/2014:

- admitted applicants to study to apply for dormitories,
- student can apply for accommodation, book a dormitory, choose a bed. In addition, the student has the ability to check their incoming payments.
- The catering module allows a combined system of food collection, i.e. order and no-order system.

# **Description of the application**

The ISKaM information system operates on the principle of "clearing", i.e.  $=$  the student enters, under one variable symbol, a sum of money into the system. From this entered amount the student is automatically deducted the payment for the dormitory, and can also draw from it when paying in the canteen. The system does not allow the student to go into minus payment.

#### **Example:**

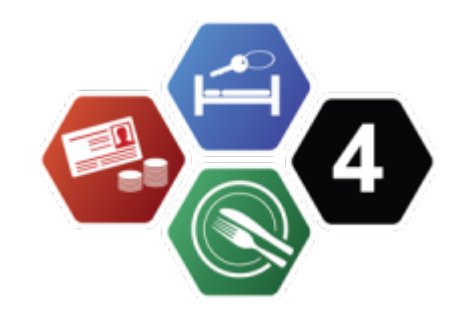

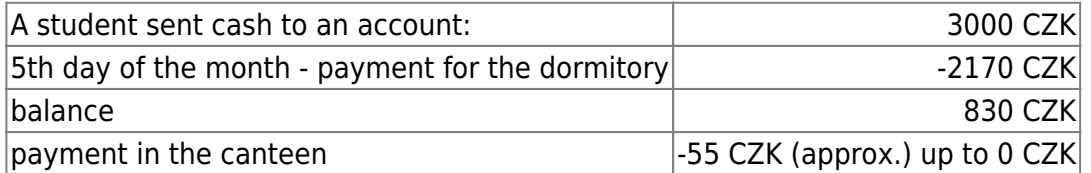

## **Web interface**

The ISKaM information system has a web interface for students. Here the student can check his/her payments and account movements, personal details, request accommodation, choose a room <https://iskam.opf.slu.cz/>

**You log in to the ISKAM website with your CRO details. For more information, please visit [Central Register of Persons \(CRO\)](https://uit.opf.slu.cz/en:sluzby:cro).**

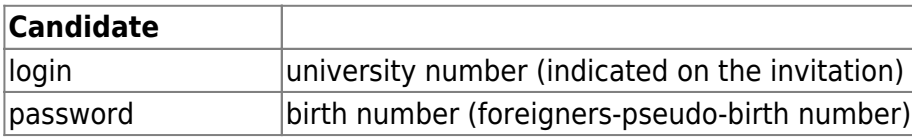

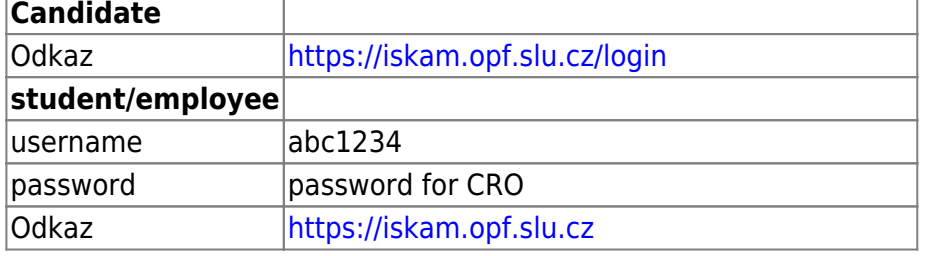

### **Depositing money into a clearing account**

- 1. **at the cash desk**
- 2. **reception of the dormitory at Vyhlídka**
- 3. **library**
- 4. **cashless payment on account**
- **account number** 117479043/0300
- **variable symbol** birth number (without slash)

#### **College module**

The system allows the student to apply for accommodation, book a dormitory, choose a bed. In addition, the student has the ability to check their incoming payments through the web interface.

## **Catering module**

The system allows for a combined system of food collection, i.e. order and no-order system. **Student** has the possibility to order meals via the web interface of the programme: <https://iskam.opf.slu.cz/>. The condition for ordering a meal for students is **a positive balance** A positive balance of cash in the student account. Without a cash balance in the account, the student has the option to select a meal from the daily menu and pay with cash.

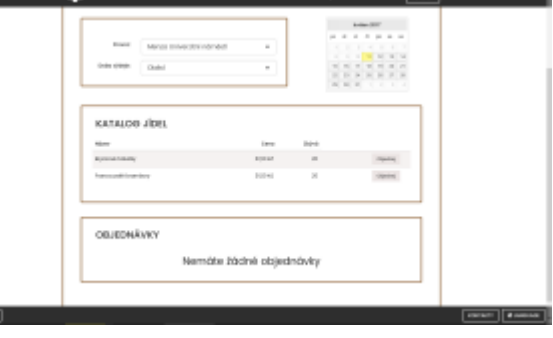

**For staff** the amount of the meal ordered, less the employer's contribution, will be deducted from the wages. If you still wish to pay by meal vouchers this is possible but you cannot order meals in advance on the system. The economic department will then charge the employee accordingly for the number of discounts and meal vouchers taken on a regular basis as before with meal vouchers.

**Control** 

#### **How do I order meals?**

By logging on to the website *iskam.opf.slu.cz* the student selects a menu **"Meal Orders"**. The student can see for a specific canteen (canteen at University Square, canteen at Vyhlídka) and a specific day the given menu and the remaining number of possible meals to order. Orders can be placed for the period when the menu is approved, usually one week.

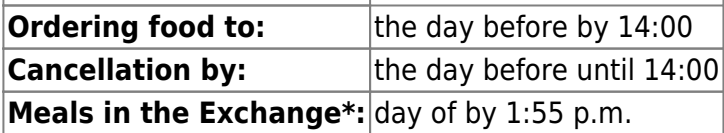

Food ordered but not picked up will be forfeited and the account will be debited anyway,

...as the food that has been picked up.

**\*Food storm:** If you find that you are unable to pick up a meal and the order has been completed, you may offer the meal in the Meal Exchange. This can be done on the web interface at least 5 minutes before the end of the meal (13:55). If someone picks up a meal from the Exchange, they will pay for it and you will not forfeit your order.

From: <https://uit.opf.slu.cz/>- **Ústav informačních technologií**

Permanent link: **<https://uit.opf.slu.cz/en:sluzby:iskam?rev=1705906367>**

Last update: **2024/01/22 06:52**

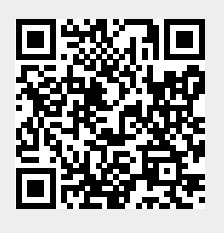